Augustus 2022

# SMS REST API V2.0

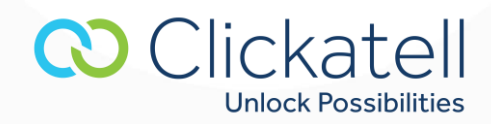

# **Contents**

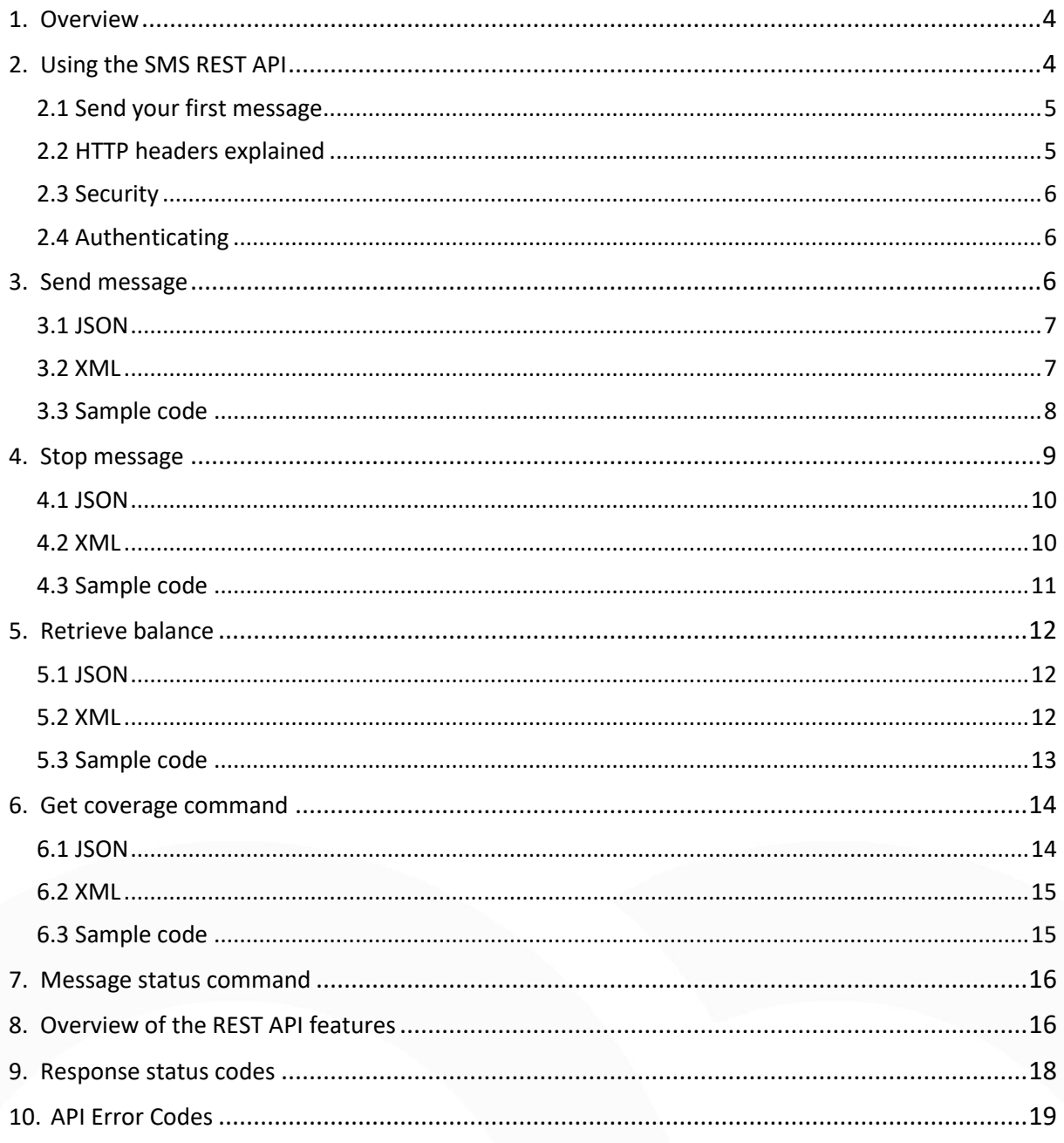

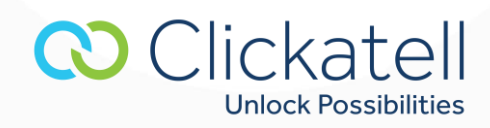

# **Important Notice**

This API is only supported on Clickatell's SMS Gateway.

Note that no new accounts are being set up, except in very specific circumstances.

This document is provided for historical reasons only, and some of the APIs may no longer be available.

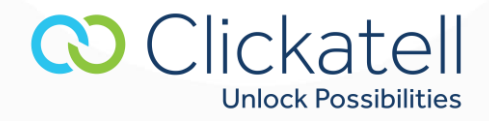

# <span id="page-3-0"></span>**1. Overview**

This technical document is intended for developers who wish to use the Clickatell REST API for sending messages and describes the various programming methods and commands used by developers when using this API.

To use this API, you need to add an FTP API to your Developers' Central account you will be asked to name your API and choose a password. An api\_id will be allocated to your API automatically. Once you have registered and been activated you will receive 10 free credits with which to test our service. Messages sent with these credits contain a prepopulated Clickatell message. You can test the API using these credits, and purchase credits to start sending your own, customized messages.

#### **Testing the Clickatell Gateway**

Clickatell offers a test number range which will assist in reducing testing costs. Messages sent to any number on this prefix will only be charged 1/3 of a credit. When testing the Clickatell gateway you can use the number 279991xxxxx (for South Africa) or 1999xxxxxxx (for the U.S.) where "xxxxx" represents any numeric string. The status of your messages will be returned.

# <span id="page-3-1"></span>**2. Using the SMS REST API**

This real-time SMS API is built to the very best practice architecture guidelines for RESTful API design. Ideal for developers anticipating a deeper and more extensive integration solution, you can send batches of up to 500 destination numbers per submission in real-time through our international SMS messaging gateway. Interact with Clickatell using JSON or XML.

#### **Why use this API?**

- Extremely reliable and convenient to use, with an intuitive, hierarchical, and consistent structure, supported by embedded resource links.
- Version control mechanisms to allow for future upgrades.
- Allows for the sending of multi-language Unicode message.
- Simplified token-based authentication on all API commands.
- Embedded resource links to our online technical documents.
- Schedule a message to be sent at a specific time, of up to 7 days ahead.
- Full two-way messaging capabilities.
- Delivery acknowledgment and Sender ID can be set up.
- Supports extended length messages.
- Provides the ability to receive real-time message status notifications to your system.

#### **When to use this API**

The REST API is ideal for improving customer service and delighting your customers by using information from your existing CRM system.

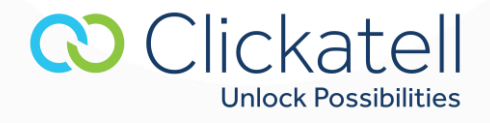

SMS messages are sent by making **HTTP** or **HTTPS** calls to the API. You can loop through your list of mobile numbers and make **HTTP/S** requests to send SMS messages to them. Generally, this API should allow you to submit up to about 100 messages per second to our platform on average (or faster if required).

It's quick to get started and there is no need to understand the additional or advanced features unless you want to use them.

- Supports **JSON** and **XML** data formats.
- Supports **HTTP** (port 80) and **HTTPS** (port 443).
- You can send to multiple handsets in one single **HTTP/S** request (up to 200) this is useful if you are sending the same message text to all handsets.
- Supports persistent connections (keep-alive) and the use of multiple concurrent connections.
- Various HTTP status codes are used. Click [here](https://docs.clickatell.com/channels/sms-information-archived/message-status-codes/) to view the list.

#### <span id="page-4-0"></span>2.1 Send your first message

- **Step 1:** Replace the example authentication token below with your token.
- **Step 2:** Replace the example mobile numbers below with your number, using the correct international format. This means:
	- o The mobile number needs to start with the correct country code.
	- o There must be no spaces or other non-numeric characters.
	- o If the mobile number starts with zero, remove the zero before typing the rest of the number.
- **Step 3:** Type your message text. Please note that until you make a purchase, your messages will contain pre-defined content.

```
curl -X POST \
-H "X-Version: 1" \
-H "Content-Type: application/json" \
-H "Accept: application/json" \
-H "Authorization: Bearer YourAuthorizationTokenHere" \
-d '{"text":"My message","to":["2799900001","2799900002"]}' \
https://api.clickatell.com/rest/message
```
#### <span id="page-4-1"></span>2.2 HTTP headers explained

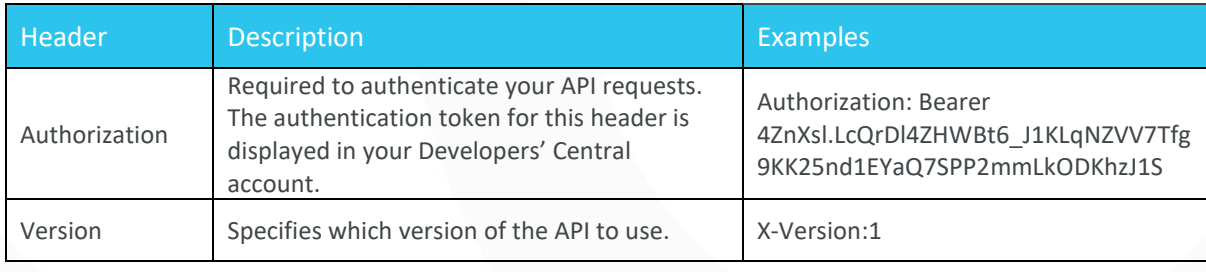

**CO** Clickatell

**Unlock Possibilities** 

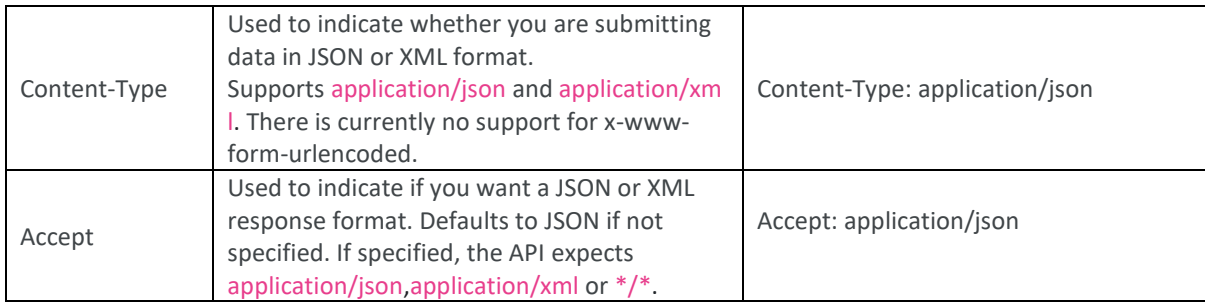

# <span id="page-5-0"></span>2.3 Security

For added security, you can opt to:

- Use **HTTPS** for all API requests.
- Enable IP lockdown on your API connection.

#### <span id="page-5-1"></span>2.4 Authenticating

All authentication is done using an authentication token (generated within Developers' Central account). This token needs to be passed onto every REST API call. The header used for this is explained in the section called 'HTTP Headers Explained'.

# <span id="page-5-2"></span>**3. Send message**

This command allows you to send one or more SMS messages. To send messages to your database of mobile numbers, you can call this command in a loop.

The server will respond with a unique identifier for each message (referred to as an API message ID). This API message ID can be used to track and monitor the status of your message (see *Message status command* section). You can also send to multiple handsets in one single HTTP/S request (up to 600 messages). This is useful if you are sending the same message text to all handsets.

For high volume messaging, we encourage the use of persistent (keep-alive) **HTTP/S** connections. Multiple concurrent **HTTP/S** connections may also be used for additional performance.

#### POST https://api.clickatell.com/rest/message

**Note:** *the REST API may respond with various HTTP status codes. See the full list in the* Response status codes *section.*

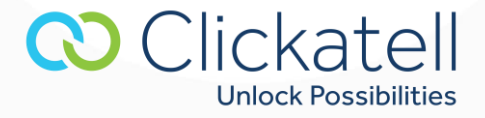

<span id="page-6-0"></span>3.1 JSON

#### **Request**

```
POST /rest/message HTTP/1.1
HOST: api.clickatell.com
X-Version: 1
Content-Type: application/json
Authorization: Bearer [Your Authorization Token]
Accept: application/json
{"text":"Test Message","to":["2799900001", "2799900002"]}
```
#### **Response**

```
HTTP/1.1 202 Accepted
Content-Type: application/json
{
 "data":{
     "message":[
       {
        "accepted":true,
        "to":"2799900001",
         "apiMessageId":"a55b8f8d56f33440e993aa614c68bf8b"
      },
       {
        "accepted":true,
        "to":"2799900002",
        "apiMessageId":"7f1d32762f6db11f3b7d2aaca2aaf362"
 }
     ]
   }
}
```
# <span id="page-6-1"></span>3.2 XML

#### **Request**

```
1
POST /rest/message HTTP/1.1
2
HOST: api.clickatell.com
3
X-Version: 1
4
Content-Type: application/xml
5
Authorization: Bearer [Your Authorization Token]
6
Accept: application/xml
7
<?xml version "1.0"?>
8
<request>
9
10
       <data>
           <text>Test Message</text>
```
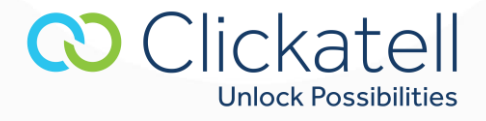

11 12 13 </request> <to>2799900001</to> </data>

#### **Response**

```
1
HTTP/1.1 202 Accepted
2
Content-Type: application/xml
3
<?xml version="1.0"?>
4
<response>
5
6
7
8
9
10
11
12
</response>
      <data>
         <message>
             <accepted>1</accepted>
               <to>2799900001</to>
               <apiMessageId>93f924cad9664cfbb0c6ab03a3032ef0</apiMessageId>
          </message>
      </data>
```
#### <span id="page-7-0"></span>3.3 Sample code

#### **cURL**

```
to="[\"<mobile number>\"]"
message="Test Message"
authToken="<place auth token here>"
```

```
curl -X POST \
-H "X-Version: 1" \
-H "Content-Type: application/json" \
-H "Accept: application/json" \
-H "Authorization: Bearer $authToken" \
-d "{\"text\":\"$message\",\"to\":$to}" \
https://api.clickatell.com/rest/message
```
#### **Python**

```
1
import httplib2, json
2
3
to=["mobile number"]
4
message="Test Message"
5
authToken = ""
6
7
resp, content = httplib2.Http().request(
8
9
10
11
       "https://api.clickatell.com/rest/message",
       "POST",
       body=json.dumps({
            "text":message,
```
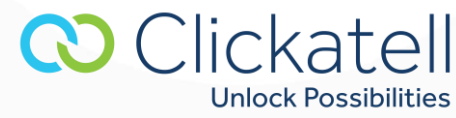

```
12
13
14
15
16
17
18
19
20
)
            "to":to
       }),
       headers={
            "X-Version" : "1",
            'Content-Type':'application/json',
            "Accept" : "application/json",
            "Authorization" : "Bearer " + authToken
        }
```
#### **PHP**

```
1
<?php
\mathfrak{p}3
$to="[\"<mobile number>\"]";
4
$message="Test Message";
5
$authToken="<place auth token here>";
6
7
$ch = curl_init();
8
9
curl_setopt($ch,CURLOPT_URL,"https://api.clickatell.com/rest/message");
10
curl_setopt($ch, CURLOPT_RETURNTRANSFER, 1);
11
curl_setopt($ch, CURLOPT_POST, 1);
12
curl_setopt($ch, CURLOPT_POSTFIELDS, "{\"text\":\"$message\",\"to\":$to}");
13
curl_setopt($ch, CURLOPT_HTTPHEADER, array(
14
15
16
17
18
));
19
20
$result = curl_exec ($ch);
21
?>
        "X-Version: 1",
       "Content-Type: application/json",
       "Accept: application/json",
       "Authorization: Bearer $authToken"
```
# <span id="page-8-0"></span>**4. Stop message**

This command will attempt to stop the delivery of a particular message. This command can only stop messages that have been scheduled for delivery in the future or may be queued within our router. It cannot stop messages that have already been delivered to an SMSC.

#### DELETE https://api.clickatell.com/rest/message/[message ID]

**Note:** *the REST API may respond with various HTTP status codes. See the full list in the* Response status codes *section.*

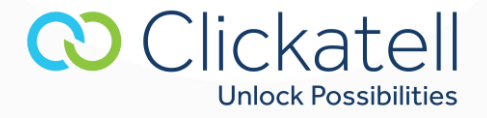

#### <span id="page-9-0"></span>4.1 JSON

#### **Request**

```
DELETE /rest/message/360586640fe9846954897dffe6c13dfc HTTP/1.1
HOST: api.clickatell.com
X-Version: 1
Authorization: Bearer [Your Authorization Token]
Accept: application/json
```
# **Response**

```
HTTP/1.1 200 OK
Content-Type: application/json
```

```
{
    "data" : {
        "messageStatus" : "006",
        "description" : "User cancelled message delivery",
         "apiMessageId" : "360586640fe9846954897dffe6c13dfc"
     }
}
```
# <span id="page-9-1"></span>4.2 XML

# **Request**

```
1
DELETE /rest/message/360586640fe9846954897dffe6c13dfc HTTP/1.1
api.clickatell.com</u>
3
X-Version: 1
4
Authorization: Bearer [Your Authorization Token]
5
Accept: application/xml
```
#### **Response**

```
1
HTTP/1.1 200 OK
2
Content-Type: application/xml
3
4
<?xml version="1.0"?>
5
<response>
6
7
8
9
10
11
</response> <data>
       <messageStatus>006</messageStatus>
       <description>User cancelled message delivery</description>
       <apiMessageId>b09e1b1bdb5a070c978f03b6836b955c</apiMessageId>
       </data>
```
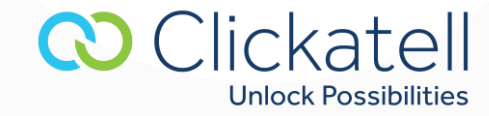

#### <span id="page-10-0"></span>4.3 Sample code

#### **cURL**

msgId=""

```
authToken=""
```

```
curl -X DELETE \
-H "X-Version: 1" \
-H "Accept: application/json" \
-H "Authorization: Bearer $authToken" \
```
https://api.clickatell.com/rest/message/\$msgId

#### **Python**

```
1
import httplib2, json
2
3
msgId = ""
4
5
authToken = ""
6
7
resp, content = httplib2.Http().request(
8
9
10
11
12
13
14
15
)
        "https://api.clickatell.com/rest/message/" + msgId,
       "DELETE",
       headers={
            "X-Version" : "1",
            "Accept" : "application/json",
            "Authorization" : "Bearer " + authToken
        }
```
# **PHP**

```
1 <?php
2
3 $msgId = "<api message ID>";
4
5 $authToken = "<place auth token here>";
6
7 $ch = curl\_init();
8
9 curl_setopt($ch, CURLOPT_URL, "https://api.clickatell.com/rest/message/$msgId");
10 curl_setopt($ch, CURLOPT_RETURNTRANSFER, 1);
```
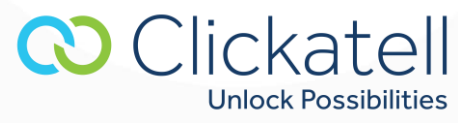

```
11 curl_setopt($ch, CURLOPT_CUSTOMREQUEST, "DELETE");
12 curl_setopt($ch, CURLOPT_HTTPHEADER, array(
13 "X-Version: 1",
14 "Accept: application/json",
15 "Authorization: Bearer $authToken"
16);
17
18 $result = curl_exec ($ch);
19
20 ? >
```
# <span id="page-11-0"></span>**5. Retrieve balance**

This will show the number of credits available on your account.

```
GET https://api.clickatell.com/rest/account/balance
```
**Note:** *the REST API may respond with various HTTP status codes. See the full list in the* Response status codes *section.*

<span id="page-11-1"></span>5.1 JSON

#### **Request**

```
GET /rest/account/balance HTTP/1.1
HOST: api.clickatell.com
X-Version: 1
Authorization: Bearer [Your Authorization Token]
Accept: application/json
```
#### **Response**

```
HTTP/1.1 200 OK
Content-Type: application/json
```

```
{
 "data":{
   "balance":"300.50"
   }
}
```
# <span id="page-11-2"></span>5.2 XML

#### **Request**

```
GET /rest/account/balance HTTP/1.1
HOST: api.clickatell.com
```
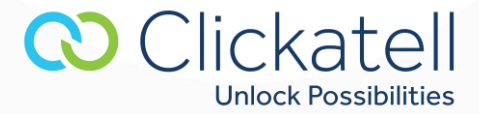

X-Version: 1 Authorization: Bearer [Your Authorization Token] Accept: application/xml

#### **Response**

```
1
HTTP/1.1 200 OK
2
Content-Type: application/xml
3
4
<?xml version="1.0"?>
5
<response>
6
7
8
9
</response>
      <data>
           <balance>300.50</balance>
      </data>
```
<span id="page-12-0"></span>5.3 Sample code

#### **cURL**

```
authToken=""
```

```
curl -X GET \
-H "X-Version: 1" \
-H "Accept: application/json" \
-H "Authorization: Bearer $authToken" \
https://api.clickatell.com/rest/account/balance
```
**Python**

```
1
import httplib2, json
2
3
authToken = "place auth token here"
4
5
resp, content = httplib2.Http().request(
6
7
8
9
10
11
12
13
)
        "https://api.clickatell.com/rest/account/balance",
       "GET",
       headers={
           "X-Version" : "1",
           "Accept" : "application/json",
           "Authorization" : "Bearer " + authToken
       }
```
#### **PHP**

```
1
<?php
2
3
$authToken = "<place auth token here>";
4
5
$ch = curl_init();
6
7
curl_setopt($ch,CURLOPT_URL, "https://api.clickatell.com/rest/account/balance");
8
curl_setopt($ch, CURLOPT_RETURNTRANSFER, 1);
9
curl_setopt($ch, CURLOPT_HTTPHEADER, array(CO Clickatell
```
**Unlock Possibilities** 

```
10
11
12
13
));
14
15
$result = curl_exec ($ch);
16
17
?>
       "X-Version: 1",
       "Accept: application/json",
       "Authorization: Bearer $authToken"
```
# <span id="page-13-0"></span>**6. Get coverage command**

This command allows you to check our coverage of a network or mobile number without sending a message to that handset. This command should **NOT** be used before sending each message.

The returned credit charge value indicates the lowest possible credit charge at that point in time for a single plain-text message. Credit charges may fluctuate based on the availability of delivery routes and features, and there is no guarantee that all your messages will be charged this value.

#### GET https://api.clickatell.com/rest/coverage/[msisdn]

**Note:** *the REST API may respond with various HTTP status codes. See the full list [here](https://docs.clickatell.com/channels/rest-archived/sms-rest-api-response-status-codes/).*

# <span id="page-13-1"></span>6.1 JSON

#### **Request**

```
GET /rest/coverage/27999123456 HTTP/1.1
HOST: api.clickatell.com
X-Version: 1
Authorization: Bearer [Your Authorization Token]
Accept: application/json
```
#### **Response**

```
HTTP/1.1 200 OK
Content-Type: application/json
```

```
{
    "data": {
        "routable" : true,
        "destination" : "27999123456",
         "minimumCharge" : 0.8
     }
}
```
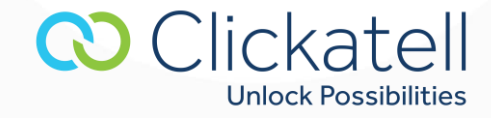

#### <span id="page-14-0"></span>6.2 XML

#### **Request**

```
1
GET /rest/coverage/27999123456 HTTP/1.1
2
HOST: api.clickatell.com
3
X-Version: 1
4
Authorization: Bearer [Your Authorization Token]
5
Accept: application/xml
```
#### **Response**

```
1 HTTP/1.1 200 OK
2
Content-Type: application/xml
3
4
<?xml version="1.0"?>
5
<response>
6
7
8
9
10
11
</response>
       <data>
          <routable>1</routable>
           <destination>27999123456</destination>
           <minimumCharge>0.8</minimumCharge>
       </data>
```
#### <span id="page-14-1"></span>6.3 Sample code

#### **cURL**

number=""

authToken=""

```
curl -X GET \
-H "X-Version: 1" \
-H "Accept: application/json" \
-H "Authorization: Bearer $authToken" \
```
https://api.clickatell.com/rest/coverage/\$number

### **Python**

```
1
import httplib2, json
2
3
to = ""
4
5
authToken = ""
6
7
resp, content = httplib2.Http().request(
8
9
10
11
12
        "https://api.clickatell.com/rest/coverage/" + to,
       "GET",
       headers={
           "X-Version" : "1",
            "Accept" : "application/json",
```
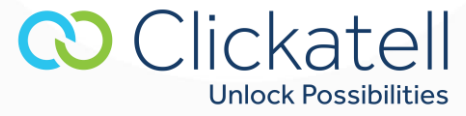

```
13
14
15
)
             "Authorization" : "Bearer " + authToken
        }
```
#### **PHP**

```
1
2
3
\frac{4}{5} $authToken = "<place auth token here>";
5
6
7
8
9
10
11
12
13
14
\binom{1}{15});
16
17
$result = curl_exec ($ch);
\frac{18}{10}?>
19
  <?php
  $mobileNumber = "<mobile number>";
  $ch = curl\_init();
  curl_setopt($ch,CURLOPT_URL, "https://api.clickatell.com/rest/coverage/$mobileNumber");
  curl_setopt($ch, CURLOPT_RETURNTRANSFER, 1);
  curl_setopt($ch, CURLOPT_HTTPHEADER, array(
        "X-Version: 1",
        "Accept: application/json",
        "Authorization: Bearer $authToken"
```
# <span id="page-15-0"></span>**7. Message status command**

**There are multiple ways to track your message delivery status and charges:**

- View reports in your Developers' Central account (these can also be exported to a CSV file);
- Enable the Callback system, which will automatically push HTTP requests to your server whenever the status of a message changes. The HTTP request will contain information about the message status and charge. This is triggered in near real-time.
- Use the Query Message API command to query the status of a single message.

The Callback system is the most efficient (and preferred) option, as it does not require you to poll our system to track the progress of a message.

# <span id="page-15-1"></span>**8. Overview of the REST API features**

A variety of messaging and SMS features are supported by the gateway and can be activated by including additional parameters. These parameters include the ones stated in the table below:

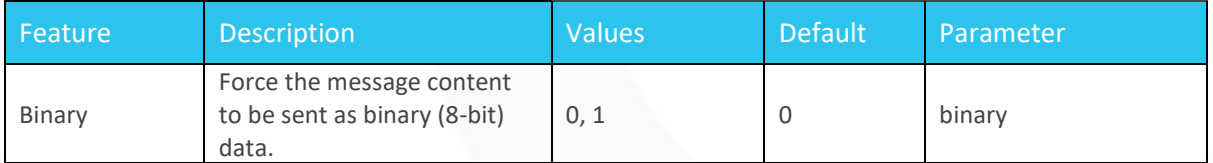

**CO** Clickatell

**Unlock Possibilities** 

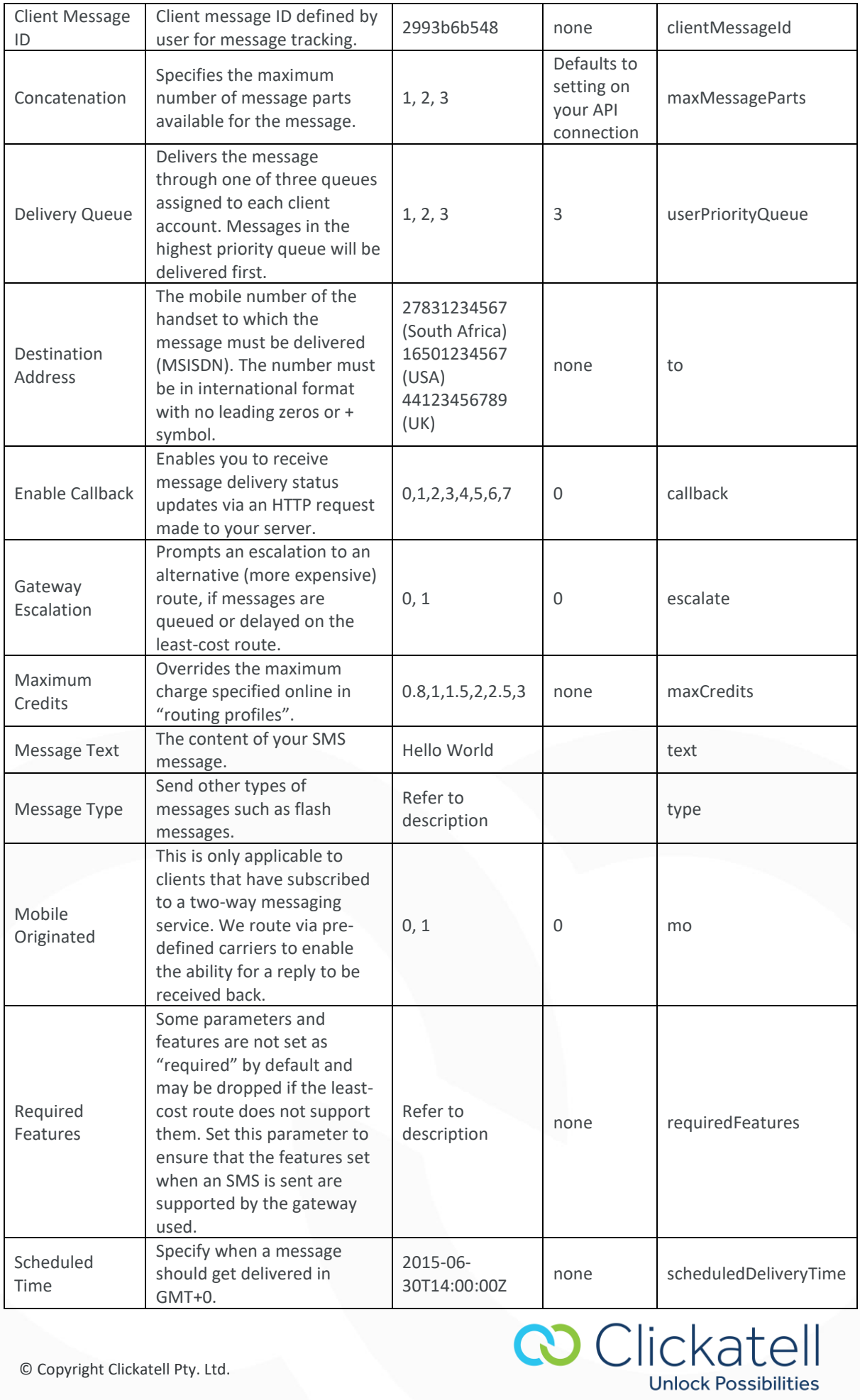

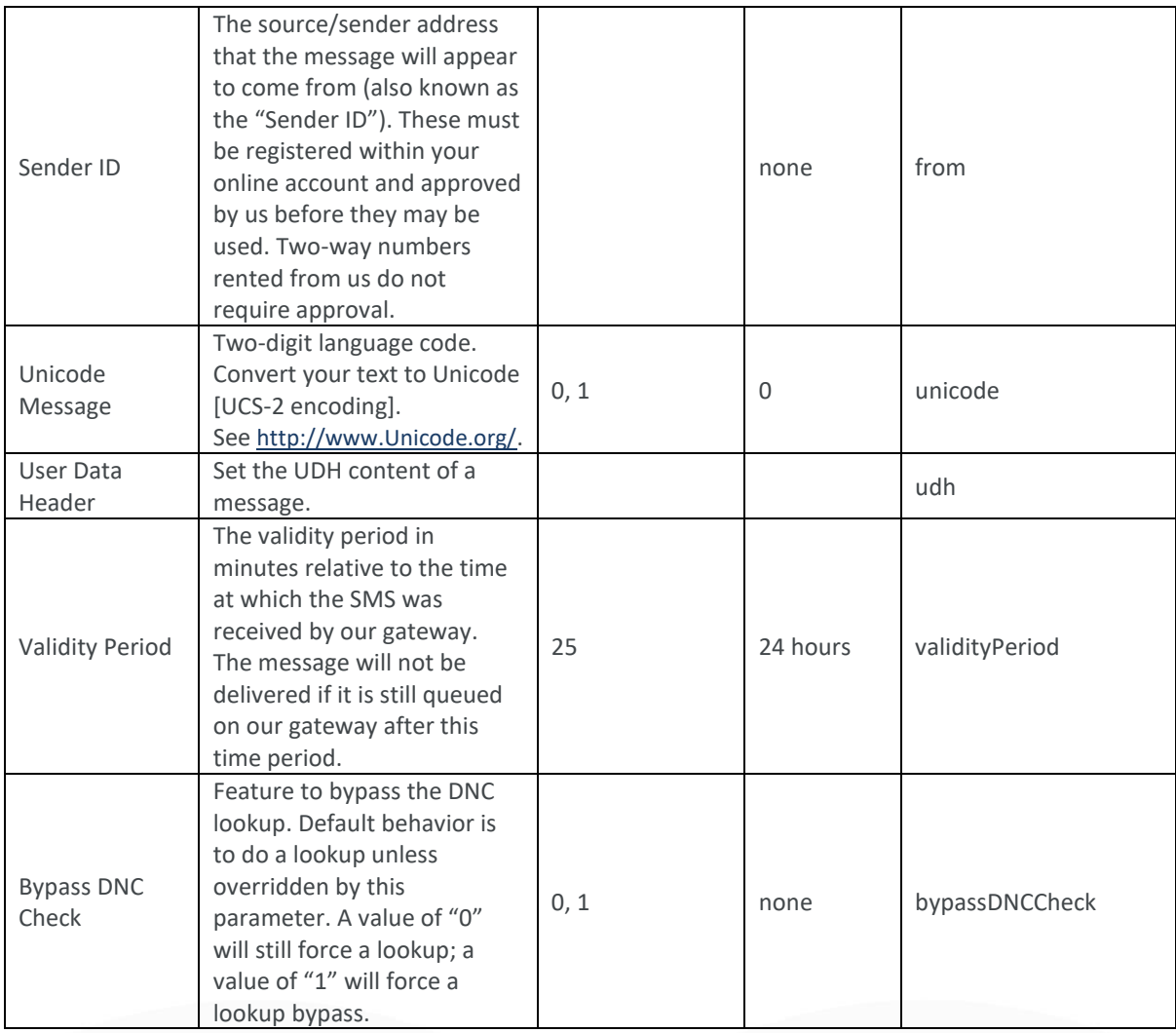

# <span id="page-17-0"></span>**9. Response status codes**

The REST API may respond with any of the following HTTP status codes:

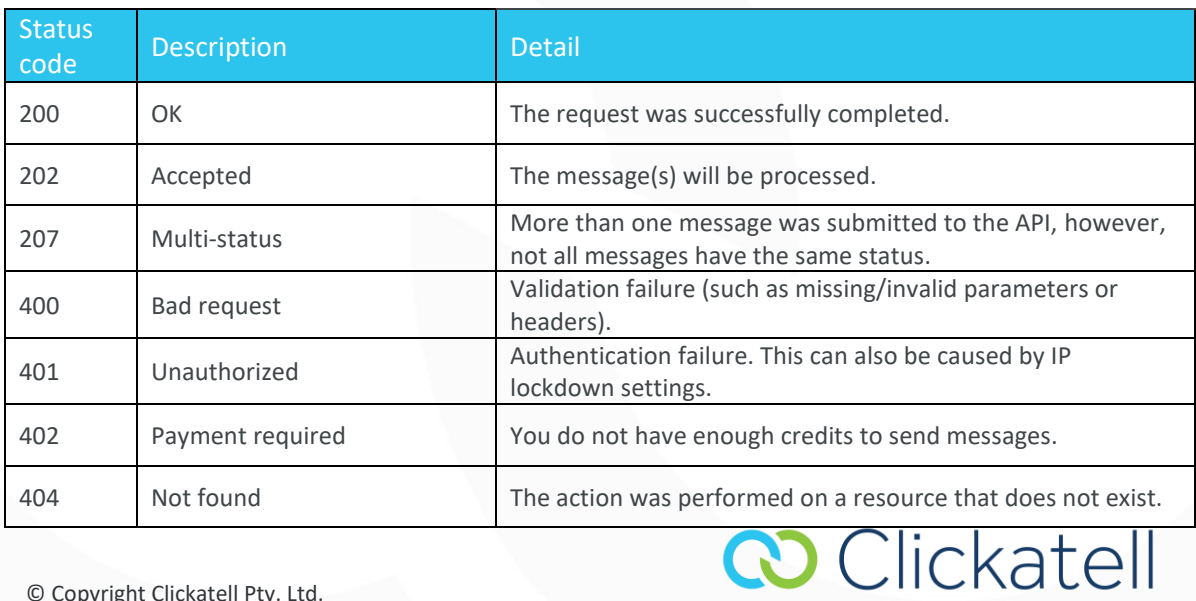

**Unlock Possibilities** 

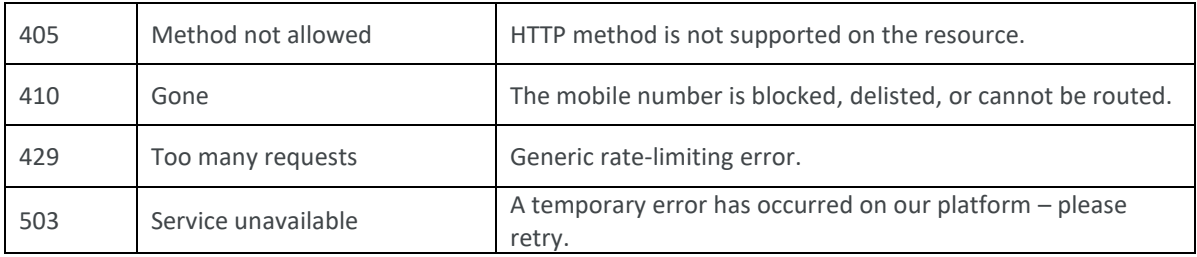

# <span id="page-18-0"></span>**10. API Error Codes**

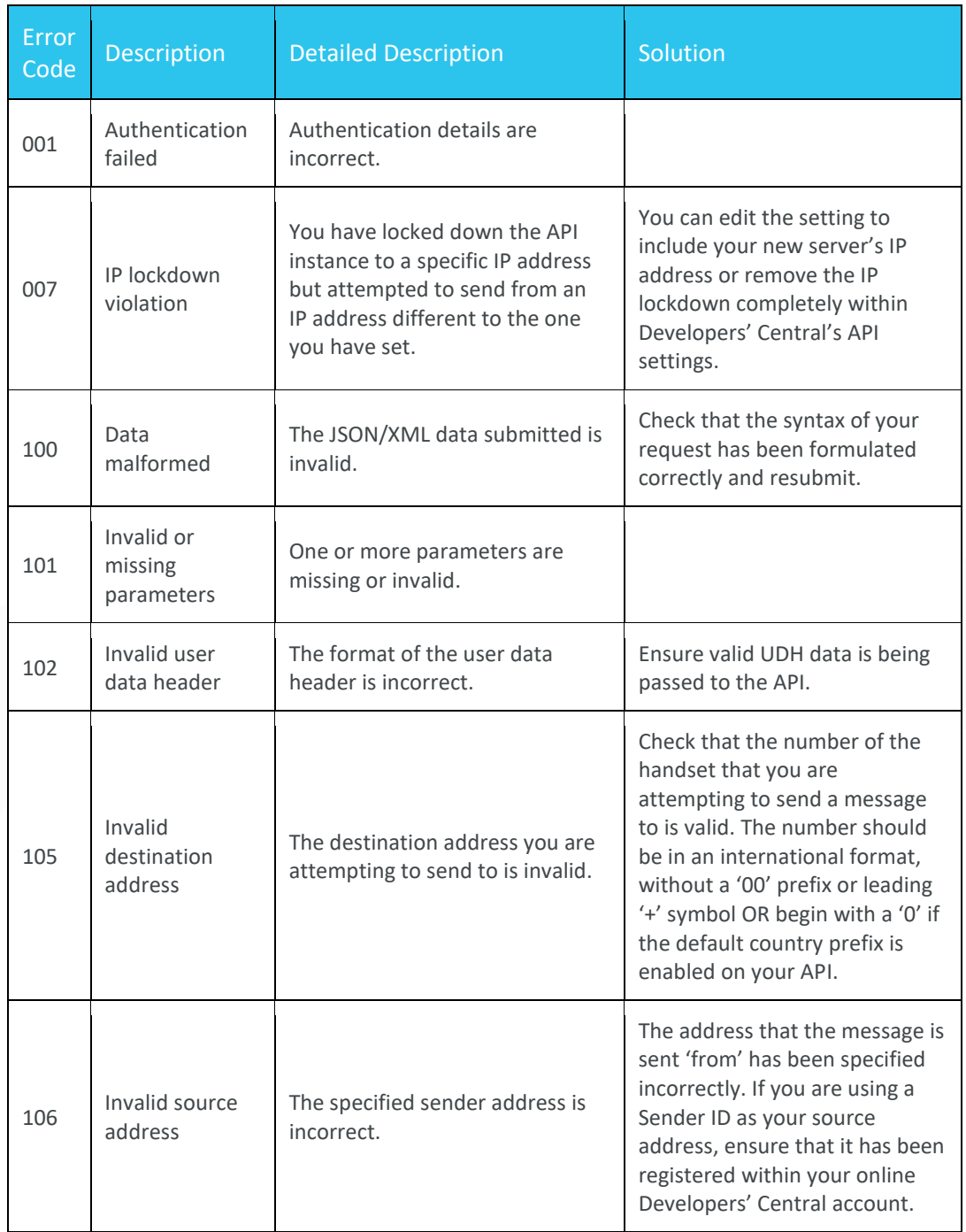

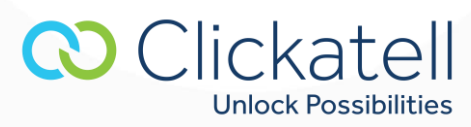

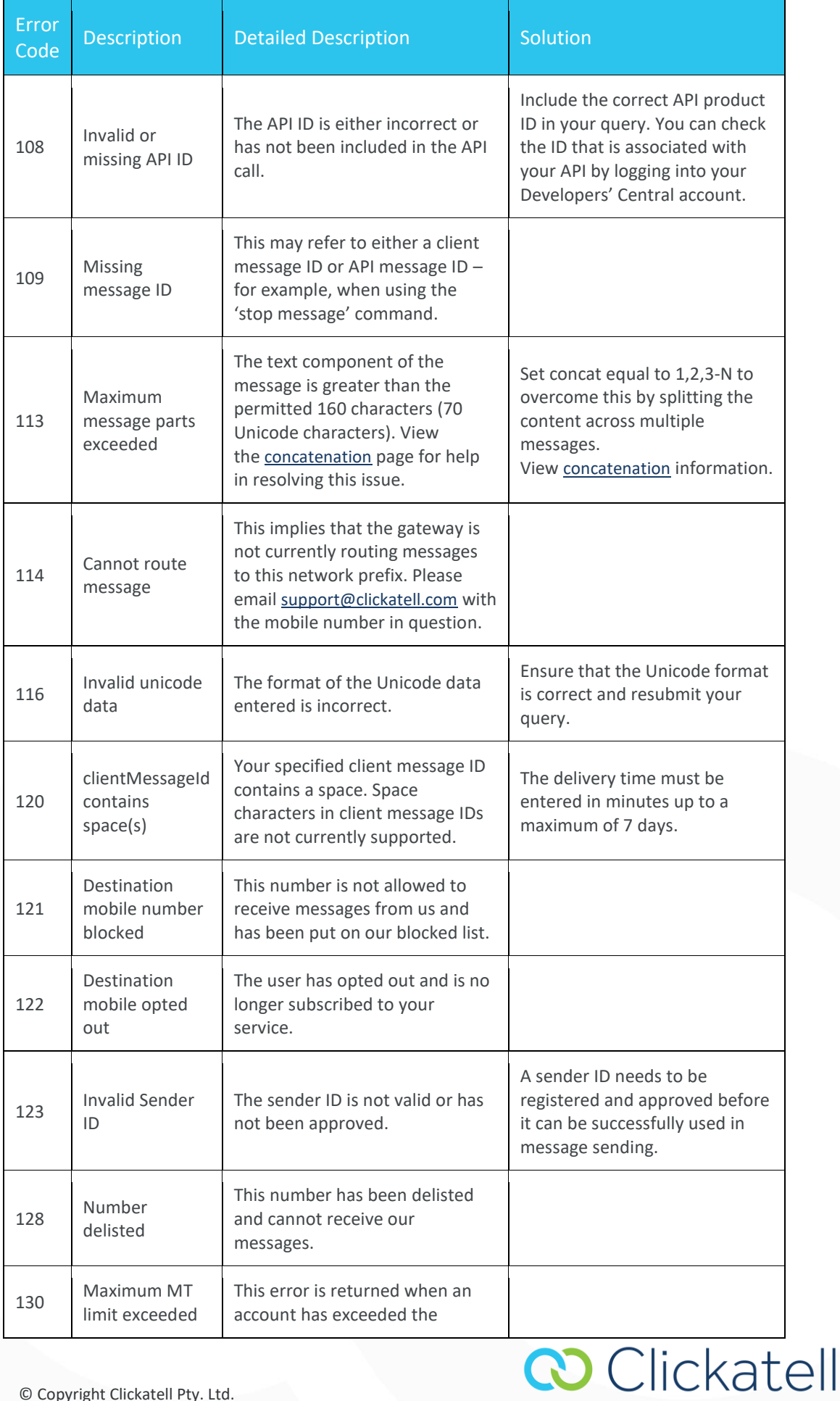

**Unlock Possibilities** 

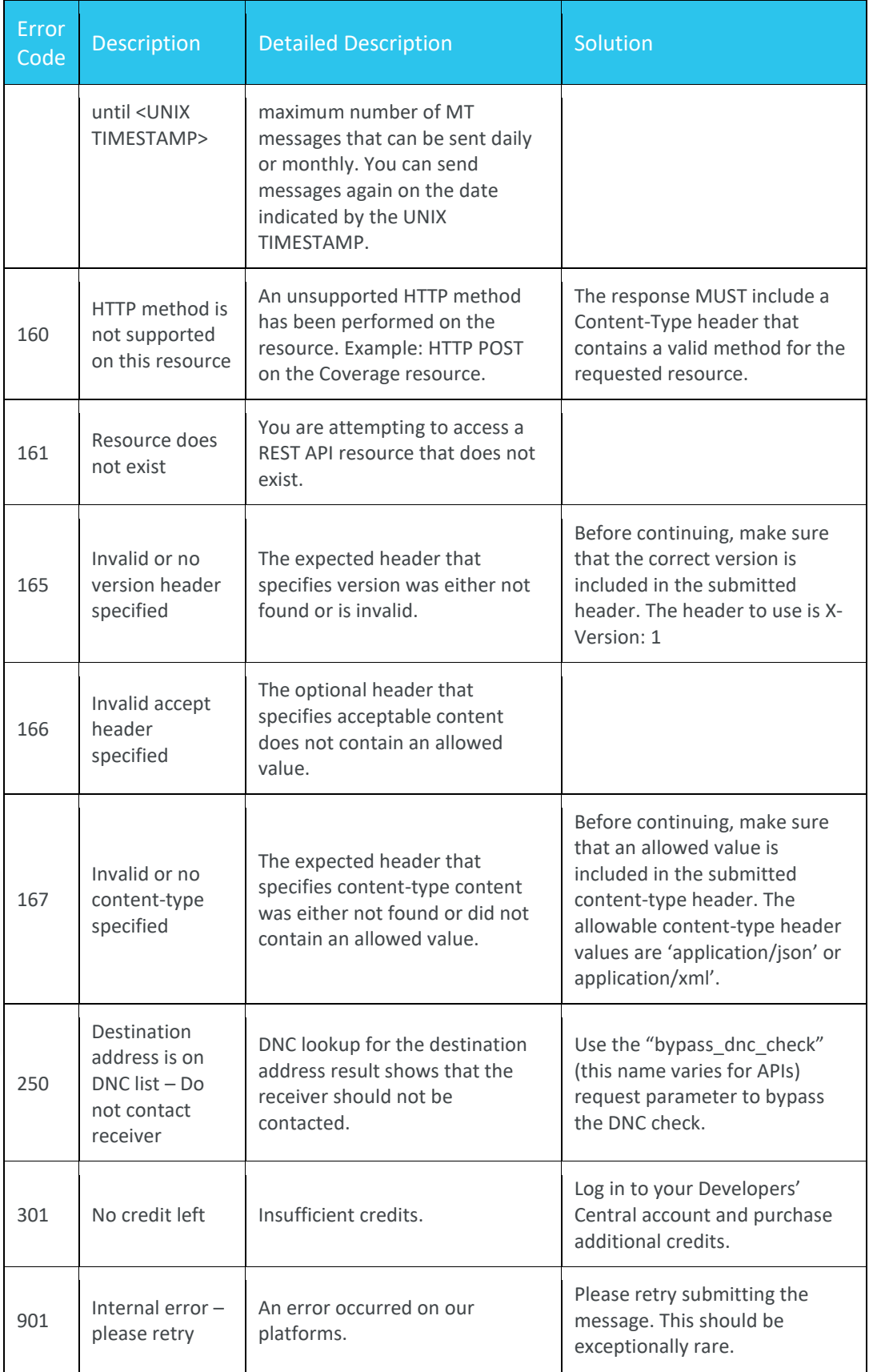

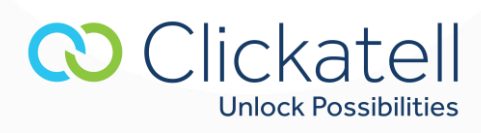